# **A6M33NIN — instrukce ke cvičení**

autoři:

[Eduard Bakstein](mailto:bakstedu@fel.cvut.cz)◦ , Daniel Novák <http://nit.felk.cvut.cz>, 2013

◦ cvičící pro LS 2013

15. května 2013

Toto je podpůrný text pro cvičení v rámci magisterského předmětu A6M33NIN. Text bude v průběhu semestru doplňován o jednotlivé úlohy.

Pro zájemce o hlubší znalost lze doporučit knihu [\[2\]](#page-19-0), která je dobře čitelná. Česká kniha [\[1\]](#page-19-1) je přehledová a zpracovává látku z lékařského hlediska. Vhodnou literaturu lze zapůjčit mj. i v knihovně katedry Kybernetiky.

# **Obsah**

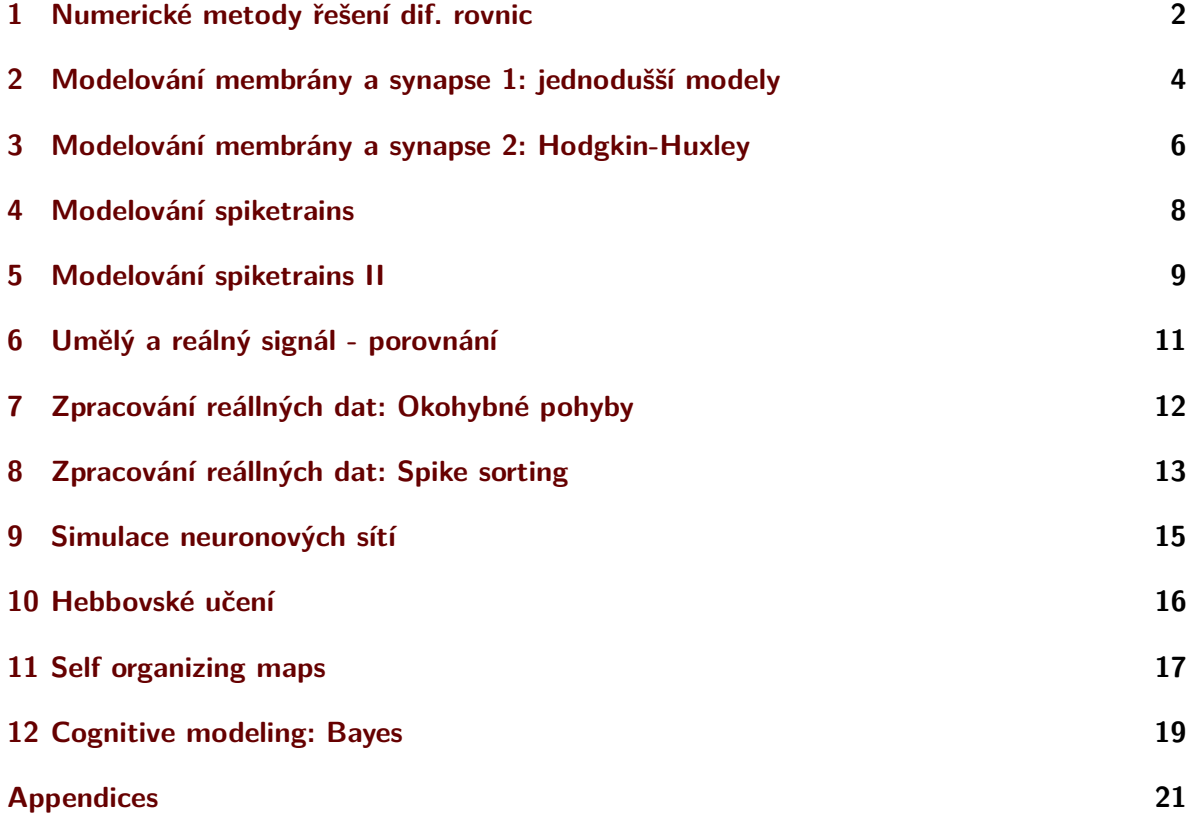

#### <span id="page-1-0"></span>**1 Numerické metody řešení dif. rovnic**

Stejně jako v dalších odvětvích, zabývajících se dynamickými systémy, setkáváme se v Neuroinformatice s popisem systémů pomocí diferenciálních rovnic. Vzhledem k tomu, že jejich přesné analytické řešení může být často obtížné až nemožné, přichází na řadu přibližná numerická řešení, s nimiž se seznámíme v rámci tohoto cvičení.

#### **Eulerova metoda**

Uvažujme lineární diferenciální rovnici prvního řádu ve tvaru

<span id="page-1-1"></span>
$$
\frac{\delta x}{\delta t} = f(x, t),\tag{1.1}
$$

Eulerova metoda prvního řádu spočívá v diskretizaci  $\frac{\delta x}{\delta t} = \frac{\Delta x}{\Delta t}$ ∆*t* a následující úvaze. Vezmemeli:

$$
\Delta t = t_2 - t_1
$$
  

$$
x(t + \Delta t) = x(t + \Delta t) - x(t),
$$

pak lze rovnici [1.1](#page-1-1) psát ve tvaru

$$
\frac{\Delta x(t + \Delta t)}{\Delta t} = f(x(t), t)
$$

a konečně

$$
x(t + \Delta t) = x(t) + \Delta t f(x(t), t)
$$

Tímto způsobem tedy můžeme modelovat řešení v prvním přiblížení - bereme v potaz sklon přímky v daném bodě. Pokud je však sklon závislý na t, bude toto přiblížení velmi hrubé. V takovém případě můžeme řešení zpřesnit dalšími členy Taylorova rozvoje dle vzorce:

$$
x(t + \Delta t) = x(t) + \Delta t \frac{\delta x}{\delta t} + \frac{1}{2} (\Delta t)^2 \frac{\delta^2 x}{\delta t^2} + O,\tag{1.2}
$$

kde O reprezentuje všechny členy vyšších řádů. Ve druhém přiblížení tedy modelujeme kromě sklonu křivky i její zakřivení a výsledky by měly tudíž být bližší analytickému řešení.

#### **Runge-Kutta metoda**

V metodách vyšších řádů můžeme navíc zpřesnit řešení tím, že hodnotu členů vyšších řádů odhadujeme nikoliv v bodě *x* či *x* + ∆*x*, ale v polovině tohoto intervalu - tzv. *"midpoint method"*. Výsledná hodnota by tak měla lépe reprezentovat sledovanou veličinu v daném intervalu a vést k přesnějšímu odhadu. Navíc, pokud nemáme k dispozici analytické vyjádření členů Taylorova rozvoje vyšších řádů, můžeme je opět odhadnout pomocí numerických metod, což sice vede k dalším (pravděpodobně nepřesným) odhadům, ale v konečném důsledku může výsledný odhad průběhu řešení rovnice výrazně zpřesnit.

Samotná metoda Runge-Kutta je tedy numerickou metodou 4. řádu, která kombinuje odhad ve středu intervalu s numerickým odhadem členů vyšších řádů. Lze tedy aproximovat řešení libovolné funkce a analytické vyjádření řešené rovnice není třeba. To vede k vyšší výpočetní náročnosti, ale - jak uvidíme - vede k velmi přesným odhadům řešení. Metoda Runge-Kutta je implementována v Matlabu ve funkci ode45().

**Úloha 1.1** Úkolem je numericky aproximovat řešení diferenciální rovnice

$$
\frac{dx}{dt} = t - x + 1,\tag{1.3}
$$

za poč. podmínky poč. podmínky:  $x(0)=1$  pomocí Eulerovy metody (1 a 2 řádu) a metody Runge-Kutta.

Analytické řešení této rovnice má tvar *x* = *t* + *e* −*t* [1](#page-2-0) . Řešení rovnice vypočtěte na intervalu  $(0, 5)$ , dále zvolte  $\Delta t = 0.02$ .

**Úkol 1.1** (1.5 b) Vykreslete řešení  $x(t) = f(t)$  pro  $t = 0, \ldots, 2s$  pomocí Eulerovy metody prvního řádu (*xEuler* ) a vykreslete do grafu spolu s analytickým řešením.

**Úkol 1.2** (1.5 b) Úlohu vyřešte dále pomocí metody Runge-Kutta *xRunge* a doplňte do grafu. *Nápověda:* funkce ode45 má jako první parametr callback na funkci, implementující řešenou rovnici. V tomto případě můžeme callback funkci definovat snadno pomocí tzv. *function handle* a *anonymous function*[2](#page-2-1) jako ode\_func = @(t,x,flag) 1−x+t;

**Úkol 1.3** (1.5 b) Vykreslete závislost relativní chyby jednotlivých numerických metod oproti analytickému řešení. Př. (pro Eulerovu metodu)  $(x_{Euler} - x_{exact})/x_{Euler} = f(\Delta t)$ 

**Úkol 1.4** (1.5 b) Vykreslete absolutní chybu jednotlivých numerických metod v závislosti na velikosti integračního kroku ∆*t* ∈ (0*.*001*,* 1)*s* v čase *t* = 1*s*.

**Úkol 1.5 (bonus)** Úlohu vyřešte teké pomocí Eulerovy metody 2. řádu. Řešení zahrňte do výstupů.

<span id="page-2-0"></span><sup>&</sup>lt;sup>1</sup>můžete ověřit např. na <http://www.wolframalpha.com/>, dotaz: "solve differential equation  $x' = ...$ "@

<span id="page-2-1"></span> $^{2}$ viz např. [http://www.mathworks.com/help/matlab/matlab\\_prog/creating-a-function-handle.html](http://www.mathworks.com/help/matlab/matlab_prog/creating-a-function-handle.html)

## <span id="page-3-0"></span>**2 Modelování membrány a synapse 1: jednodušší modely**

Vzhledem k tomu, že se nervové vzruchy šíří formou změn elektrického potenciálu na buněčné membráně, jeví se jako přirozené vytvořit základní model jejího fungování jako ekvivalentní elektrický obvod. Nejjednodušší model, který si představíme v této úloze, pracuje pouze s jedním typem kanálů - chloridovými stále otevřenými kanály - a má formu RC obvodu, doplněného článkem, nahrazujícím klidový membránový potenciál. Jak uvidíme, jeho odezva na vstupní vzruch je sice skutečnému akčnímu potenciálu poměrně vzdálena, poslouží nám však pro porozumění základním parametrům buněčné membrány a usnadní studování složitějších modelů.

**Úloha 2.1 (RC model)** Namodelujte chování membrány pomocí RC členu - viz obrázek [1.](#page-3-1) Vstupní proud membrány *Istim* je obdélníkový signál 10*pA* po dobu 20*ms*. Je nutné stimulační proud převést na stejné jednotky jako proudy  $I_{Cl}$  a  $I_{C}$ , které jsou vztaženy k ploše elektrody<sup>[3](#page-3-2)</sup>, která současně stimuluje a snímá proudy buňky v $cm^2.$  Tedy  $I^{'}_{stim} = I_{stim}/A \approx 10^{-11} \cdot 10^6 \approx$ 10−<sup>5</sup> . Parametry membrány jsou následující:

kapacita membrány:  $C_m = 1 \mu F/cm^2$ , vodivost membrány:  $g_{Cl} = 0.3 \, \text{ms/cm}^2$ , časová konstanta: *τ* = *Cm/gCl*, povrch membrány:  $A \approx 1 \cdot 10^{-6}$  *cm*<sup>2</sup> Nerstův potenciál Cl: *VCl* = −68 *mV* , počáteční podmínky:  $V(0) = 0$   $mV$ ,  $I_{Cl}(0) = 0$   $\mu A/cm^2$ ,  $I_C(0) = 0$   $\mu A/cm^2$ .

<span id="page-3-3"></span>**Úkol 2.1** (2 b) Vykreslete závislost  $V(t)$ ,  $I_{Cl}(t)$ ,  $I_{C}(t)$ 

<span id="page-3-1"></span>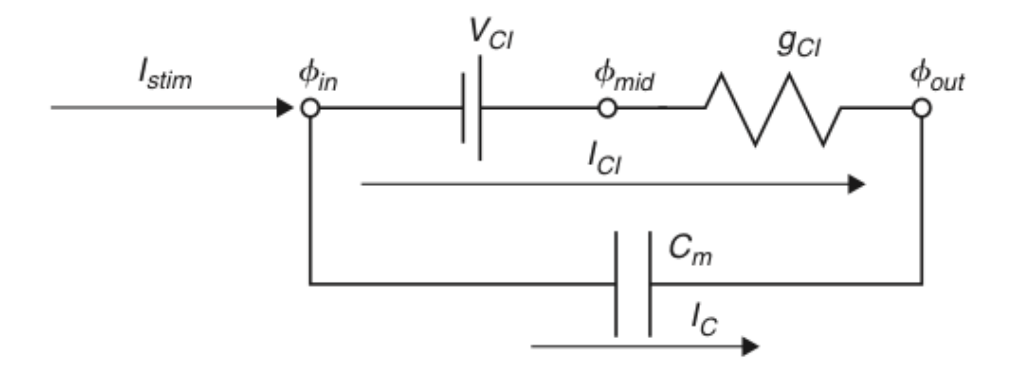

Obrázek 1: Model membrány s volným iontovým Cl kanálem

Platí

$$
I_C(t) = C_m \frac{dV}{dt}(t) \tag{2.1}
$$

$$
I_C(t) = \frac{I_{stim}(t)}{A} - I_{Cl}(t) \qquad \rightarrow I_{stim} = A \cdot I_C(t) + A \cdot I_{Cl}(t) \qquad (2.2)
$$

$$
I_{Cl}(t) = g_{Cl}(V(t) - V_{Cl})
$$
\n(2.3)

$$
\tau \frac{dV}{dt} = V_{Cl} - V(t) + \frac{I_{stim}(t)}{Ag_{Cl}} \tag{2.4}
$$

$$
\tau = \frac{C_m}{g_{Cl}} \tag{2.5}
$$

<span id="page-3-2"></span><sup>&</sup>lt;sup>3</sup>Ve skutečnosti se tedy jedná o proudové hustoty, které by bylo správnější značit dle konvencí  $\rho$ . Pro konzistenci s přednáškami se však přidržíme značení *I*.

Eulerova metoda (dopředná)

$$
\tau \frac{V(j) - V(j-1)}{dt} = V_{Cl} - V(j-1) + \frac{I_{stim}(j-1)}{Ag_{Cl}}
$$
\n(2.6)

$$
V(j) = V(j-1) + \frac{dt}{\tau} [V_{Cl} - V(j-1) + \frac{I_{stim}(j-1)}{Ag_{Cl}}]
$$
 (2.7)

Eulerova metoda (zpětná)

$$
\tau \frac{V(j) - V(j-1)}{dt} = V_{Cl} - V(j) + \frac{I_{stim}(j)}{Ag_{Cl}} \tag{2.8}
$$

$$
V(j)(1 + \frac{dt}{\tau}) = V(j-1) + dt(\frac{V_{Cl}}{\tau} + \frac{I_{stim(j)}g_{Cl}}{Ag_{Cl}C_m})
$$
\n(2.9)

$$
V(j) = \frac{V(j-1) + dt(\frac{V_{Cl}}{\tau} + \frac{I_{stim}(j)}{AC_m})}{(1 + \frac{dt}{\tau})}
$$
(2.10)

**Úloha 2.2 (EPSP model)** Úkolem je analýza modelu synapse vyobrazené na obrázku [2.](#page-4-0) Jedná se model se zahrnutím tzv. "excitatory postsynaptic potential"(EPSP), tedy chování membrány dendritu postsynaptického neuronu po přijetí vzruchu. Synapse je namodelována pomocí měnící se kondutivity *gsyn*. Časová konstanta *τsyn* = 1 *mS*. Konstanty jsou stejné jako v předchozím příkladě. Stimulační proud *Istim* = 0. , *Vsyn* = 10 *mV* . V čase *t* = 1 *ms* dojde k uvolnění neurotransmitteru, tedy  $g_{syn}(1 + \delta) = 1$ . Počáteční podmínky  $V(1) = 0$ ,  $I_{syn} = 0$ ,  $g_{syn}(1) = 0, g_L = 1.$ 

$$
\tau_{syn}\frac{dg_{syn}(t)}{dt} = -g_{syn}(t) + \delta(t - t_{pre} - t_{delay})
$$
\n(2.11)

<span id="page-4-0"></span>**Úkol 2.2** (0 b) Vykreslete závislost  $V(t)$ ,  $I_{Cl}(t)$ ,  $I_{Cl}(t)$ ,  $I_{syn}(t)$ . Vysvětlete souvislosti průběhů ve výsledném grafu a porovnejte je s výsledky Úkolu [2.1.](#page-3-3)

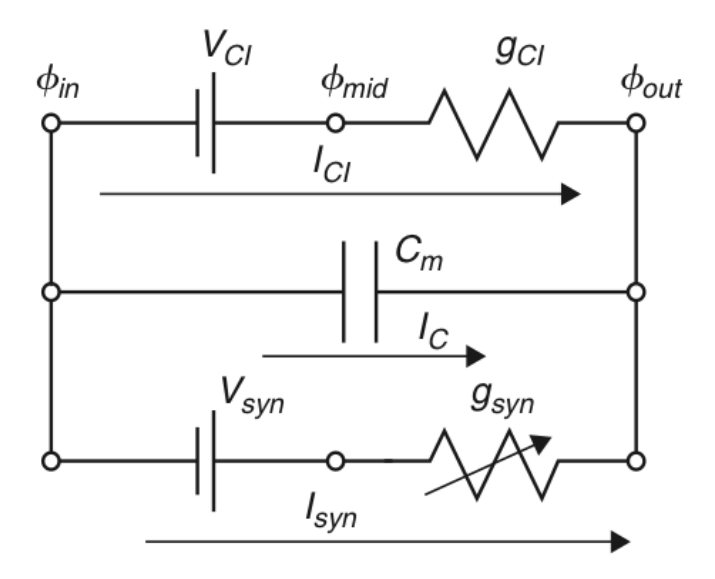

Obrázek 2: Model synapse s volným iontovým Cl kanálem

## <span id="page-5-0"></span>**3 Modelování membrány a synapse 2: Hodgkin-Huxley**

**Úloha 3.1 (Hodgkin-Huxley)** Úkolem je analýza Hodgkin-Huxley(HH) modelu dle schematu na obrázku [3.](#page-5-1) Na rozdíl od předchozích modelů zahrnuje HH model proměnné závislé nejen na čase, ale také na napětí, tedy *N a*<sup>+</sup> a *K*<sup>+</sup> napětím řízené kanály. Model je založen na následující sadě rovnic.

<span id="page-5-1"></span>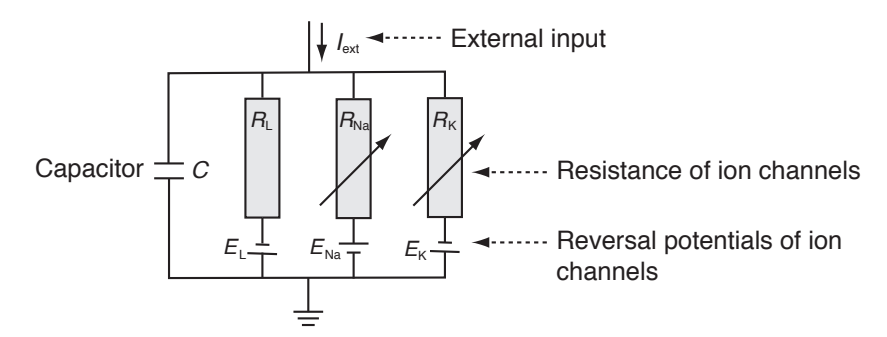

Obrázek 3: Schéma Hodgkin-Huxley modelu. Jednotlivé prvky vyjadřují vždy reverzní potenciál a rezistivitu příslušného typu kanálu: *EL*, *R<sup>L</sup>* - stále otevřené kanály ("Leakage channels"), *ENa*, *RNa* - sodíkové, napětím řízené kanály, *EK*, *R<sup>K</sup>* - draslíkové, napětím řízené kanály. Rezistivita napětím řízených kanálů je funkcí napětí a času.

Proud v iontovém kanálu lze vyjádřit dle Ohmova zákona:

<span id="page-5-3"></span>
$$
I_{ion} = \hat{g}_{ion}(V - E_{ion}) \qquad \left( = (V - E_{ion})/\hat{R}_{ion} \right), \tag{3.1}
$$

kde  $\hat{g}_{ion}$  je maximální hodnota vodivosti daného kanálu, ostatní veličiny pak dle uvedeného schematu.

Dále zavádíme pomocné veličiny, závislé na čase a napětí *n*(*V, t*), *m*(*V, t*), *h*(*V, t*), na jejich základě jsou vyjádřeny vodivosti:

$$
\hat{g_K}(V,t) = g_K n^4 \tag{3.2}
$$

<span id="page-5-2"></span>
$$
g\hat{N}_a(V,t) = g_{Na}m^3h \tag{3.3}
$$

Sloučením rovnic [3.3](#page-5-2)[-3.1](#page-5-3) dostáváme

$$
C\frac{\mathrm{d}V}{\mathrm{d}t} = -g_{\mathrm{K}}n^4(V - E_{\mathrm{K}}) - g_{\mathrm{Na}}m^3h(V - E_{Na}) - g_{\mathrm{L}}(V - E_{\mathrm{L}}) + I_{ext}(t) \tag{3.4}
$$

Dále definujeme časové konstanty

$$
\tau_{n}(V)\frac{dn}{dt} = -[n - n_{0}(V)] \tag{3.5}
$$

$$
\tau_{\rm m}(V)\frac{\mathrm{d}m}{\mathrm{d}t} = -[m - m_0(V)] \tag{3.6}
$$

$$
\tau_{\rm h}(V)\frac{\mathrm{d}h}{\mathrm{d}t} = -[h - h_0(V)] \tag{3.7}
$$

Pro libovolnou z proměnných dostaneme

$$
\frac{dx}{dt} = -\frac{1}{\tau_x(V)}[x - x_0(V)], \qquad x \in \{n, m, h\}
$$
\n(3.8)

a po řešení pomocí Eulerovy metody konečně dostáváme

$$
x(t + \Delta t) = \left(1 - \frac{\Delta t}{\tau_x}\right) x(t) + \frac{\Delta t}{\tau_x} x_0.
$$
\n(3.9)

Pro počáteční podmínky pak platí:

$$
x(0) = \frac{\alpha}{\alpha + \beta}, \qquad \tau_x = \alpha\beta, \qquad x \in \{n, m, h\}
$$
 (3.10)

$$
\alpha_n = \frac{10 - V}{100 \left( e^{\frac{10 - V}{10}} - 1 \right)}, \qquad \beta_n = 0.125 e^{-\frac{V}{80}} \tag{3.11}
$$

$$
\alpha_m = \frac{25 - V}{10 \left( e^{\frac{25 - V}{10}} - 1 \right)}, \qquad \beta_m = 4e^{-\frac{V}{18}} \tag{3.12}
$$

$$
\alpha_h = 0.07e^{\frac{V}{20}}, \qquad \beta_h = \frac{1}{e^{\frac{30-V}{10}} + 1} \tag{3.13}
$$

**Úkol 3.1** (1 b) Implementaci modelu si stáhněte ze stránek cvičení - soubor cv3\_HH.m. Zobrazte časový výstup modelu (napětí na membráně *V* ), buzeného konstantním napětím  $I_{e}xt = 60 \mu A/cm^{2}$  (výchozí nastavení). Implementace pracuje s časem od -30s pro počáteční ustálení systému. Výstup zobrazte pro časy 0 − 100*ms*.

**Úkol 3.2** (1 b) Rozšiřte zobrazení o časové průběhy vodivostí *g* jednotlivých typů kanálů, vodivosti popište (příkaz legend)

**Úkol 3.3** (3 b) Nasimulujte a zobrazte závislost frekvence pálení na konstantním externím proudu *Iext* - tzv. *Aktivační funkci* neuronu modelovaného HH modelem. Vstupní proud *Iext* uvažujte v rozsahu 0 − 15 *µA/cm*<sup>2</sup> . Frekvenci pálení počítejte z dostatečně ustáleného úseku časového signálu (nápověda: pomohou fce diff, find popř. findpeaks). Jakou obecnou funkci vám tento průběh připomíná? Při jaké hodnotě *Iext* se významně mění průběh aktivační funkce (diskutujte).

**Úkol 3.4** (3 b) Přidání šumu do budicího proudu způsobí změnu časových vlastností neuronu. Vykreslete časový průběh membránového napětí *V* a aktivační funkci z předchozích úkolů s přidáním šumu. Pro časový průběh použijte budicí proud *Iext* = 30*µA/cm*<sup>2</sup> a normální šum (randn) o směrodatné odchylce 60, pro aktivační funkci opět rozsah  $I_{ext} = \langle 0, 15 \rangle \mu A/cm^2$ a šum o směrodatné odchylce 30. Jak se změnil tvar obou průběhů? Vyzkoušejte pro různé hodnoty šumu.

**Úkol 3.5 (bonus)** (1 b) Vykreslete ISI histogram (inter-spike-intervalů) pro budicí proud  $I_{ext} = 30 \mu A/cm^2$  a šum o směrodatné odchylce 60. Porovnejte s časovým průběhem. Průběhy vysvětlete.

## <span id="page-7-0"></span>**4 Modelování spiketrains**

Na předchozích úlohách jsme si ukázali, jaký vliv má šum na vstupu neuronu na jeho časové a frekvenční charakteristiky. Šumový signál na vstupu neuronu podstatně lépe odpovídá praktické situaci než konstantní proud. To je dáno především tím, že vstupem neuronu je součtový signál, tvořený synapsemi mnoha dalších neuronů, zapojenými na jeho dendritech. V tomto oddíle cvičení si takový signál vygenerujeme a prozkoumáme výstup neuronu, na nějž je přiveden.

Na přednáškách jste se dozvěděli, že interspike intervaly (ISI) typických neuronů mozkové kůry vykazují logaritmicko-normální rozdělení. Než se tedy pustíme do modelování spiketrains, zkusme tuto skutečnost ověřit na modelu.

<span id="page-7-1"></span>**Úloha 4.1 (LIF neuron a Poissonovský spiketrain)** Modely, kterým jsme se věnovali v předchozích úlohách, jsou schopny velice přesně modelovat tvar akčního potenciálu na základě fyziologického modelu chování iontových kanálů. Chceme-li ale modelovat složitější sítě neuronů, ukazuje se, že i zjednodušené modely (např. Wilsonův) jsou pro takové použití zbytečně komplexní. Při modelování sítí neuronů není ani tak podstatný přesný tvar akčního potenciálu (ten, jak si ukážeme později, může být snadno modelován pomocí *α* funkcí), jako spíš správné modelování časování pálení neuronu. K těmto účelům se využívá jednoduchý *Leaky integrate and fire* neuron, popsaný v přednášce č. 3. Základním principem modelu je jednoduchý integrátor, který se po překročení nastaveného prahu resetuje na klidový potenciál (více v již zmiňované přednášce)

**Úkol 4.1** (1 b) Stáhněte si model LIF neuronu ze stránek cvičení - cv4\_lif.m. Zobrazte výstup modelu pro konstantní vstupní proud (výchozí nastavení). Vykreslete průběh výstupního napětí a okamžiky spikes v čase. Vypočtěte frekvenci pálení a zobrazte ISI histogram.

**Úkol 4.2** (2 b) Upravte zadání z předchozího bodu tak, že na vstup přivedete namísto konstantního proudu šum se střední hodnotou 12 a směrodatnou odchylkou 100 (opět využijte funkci randn). Simulujte pro časy 0 − 10<sup>5</sup> s krokem *dt* = 0*.*01. U ISI histogramu nastavte počet binů na 60. ISI histogram převeďte na odhad pravděpodobnostní funkce  $(\sum pdf = 1)$ .

**Úkol 4.3** (3 b) Na data z předchozího bodu nafitujte logaritmicko-normální rozdělení. Předpis logaritmicko-normálního rozdělení je dán rovnicí

$$
pdf^{lognormal}(x; \mu, \sigma) = \frac{1}{x\sigma\sqrt{2\pi}}e^{-\frac{(log(x) - \mu))^2}{2\sigma^2}}
$$
(4.1)

Jedním z možných řešení by tedy bylo použít jako vstup odhad pravděpodobnostní funkce ISI z předchozího bodu a analytickou funkci na něj nafitovat pomocí funkce fminsearch nebo jí podobných. Vzhledem k tomu, že však jedna hodnota v pravděp. funkci neodpovídá jednomu, ale celé řadě pozorování, byl by takový postup nesprávný. Problematiku nastudujte zde: [http:](http://www.mathworks.com/products/statistics/demos.html?file=/products/demos/shipping/stats/cfitdfitdemo.html#6) [//www.mathworks.com/products/statistics/demos.html?file=/products/demos/shippi](http://www.mathworks.com/products/statistics/demos.html?file=/products/demos/shipping/stats/cfitdfitdemo.html#6)ng/ [stats/cfitdfitdemo.html#6](http://www.mathworks.com/products/statistics/demos.html?file=/products/demos/shipping/stats/cfitdfitdemo.html#6).

Z uvedených důvodů využijeme pro fitování funkci lognfit, která odhadne parametry rozdělení pomocí metody maximální věrohodnosti. Na základě odhadnutých parametrů vypočtěte a zobrazte analytický průběh logaritmicko-normálního rozdělení na ISI pravděpodobnostní funkci. Přesnějšího zobrazení můžete dosáhnout mapř. úpravou počtu binů v histogramu.

## <span id="page-8-0"></span>**5 Modelování spiketrains II**

<span id="page-8-1"></span>**Úloha 5.1 (Lognorm spiketrain)** V minulém příkladu jsme si ukázali, jak vypadá výstup LIF modelu, buzeného signálem, silně zašuměným gaussovským šumem. Na této úloze si ukážeme, že skutečný signál, vzniklý součtem výstupů (z hlediska přijímajícího neuronu presynaptických potenciálů), Gaussovský šum v mnohém připomíná.

Na přednášce jste se dozvěděli, že vlastností *Poissonovského spiketrainu*, tedy takového, u nějž počet pálení za jednotku času má poissonovské rozdělení je, že interspike intervaly (ISI) mají rozdělení exponenciální. Z fyziologických vlastností neuronu dále vyplývá, že je velice nepravděpodobné, aby byly mezi dvěma AP kratší úsek než tzv. refraktorní perioda. I tuto vlastnost tedy ve své implementaci zohledníme.

V tomto komplexním příkladě si tedy vytvoříme sadu spiketrains pomocí exponenciálního rozdělení, respektující refraktorní periodu, se kterou provedeme některé experimenty. Více již v jednotlivých úkolech.

**Úkol 5.1** (3 b) Vygenerujte soubor 10000 ISI intervalů pomocí exponenciálního rozdělení se střední hodnotou  $E[X] = 50$ *ms* (lze použít funkci expnrd). Zobrazte histogram hodnot.

Z dat odfiltrujte ISI, které budou menší než refraktorní perioda. Ta bude opět modelována jako náhodná veličina s rozdělením

$$
pdf = \begin{cases} N(1,6) & \text{if } t > 1 \\ 0 & jinde \end{cases}
$$
 (5.1)

Opět zobrazte histogram a porovnejte s histogramem před filtrací. Kolik spikes jsme filtrací ztratili? Pro obě rozdělení (před a po filtraci) vypočtěte koeficient variace a mean firing rate a porovnejte.

Výsledné ISI intervaly převeďte na spiketrain (logický vektor s jedničkami na pozicích spikes - nápověda: cumsum). Použijte časový krok *dt* = 0*.*1*ms*. Zkontrolujte správnost výsledku.

**Úkol 5.2** (2 b) Abychom z binárního spiketrain získali časový průběh, pomůžeme si konvolucí s *α* − *funkc*í, která obstojně nahradí tvar akčího potenciálu.

Vygenerujte tedy průběh *α* − *funkce* podle vzorce:

$$
I(t) = c \cdot t \cdot e^{-\frac{t}{t_{peak}}} \tag{5.2}
$$

$$
c = \frac{g_{peak}}{t_{peak}}e^1 \tag{5.3}
$$

kde  $g_{peak} = 0.5$ ,  $t_{peak} = 1ms$ . Průběh funkce vypočtěte pro rozsah časů  $t \in (0, 30)$ , opět použijte časový krok *dt* = 0*.*1*ms*. Výsledný průběh zobrazte. Po zhodnocení průběhu funkce můžete časový rozsah vhodně zkrátit.

Nyní proveďte konvoluci vypočteného průběhu se simulovaným Poissonovským spiketrain z předchozího úkolu (conv). Výsledek opět zkontrolujte zobrazením.

**Úkol 5.3** (2 b) Vypočtený časový průběh z minulého úkolu vhodným způsobem rozdělte na 100 stejně dlouhých spiketrains (reshape). V tomto úkolu budeme simulovat míchání presynaptických potenciálů, reprezentovaných právě našimi spiketrains, na dendritech neuronu. Výsledný celkový vstupní proud do neuronu bude dán lineární kombinací jednotlivých spiketrains. Koeficienty budou tvořeny vahami *w*, které si opět zvolíme jako náhodné s rovnoměrným rozdělením (rand). Váhy upravte tak, aby jejich celkový počet bylo možno nastavit jednou konstantou *k*. Hodnotu konstanty zpočátku nastavte na 100.

Za pomoci těchto vah smíchejte rozdělené spiketrains do jediného, který bude představovat součtový signál na vstupu námi zkoumaného neuronu. Signál si zobrazte a prohlédněte. Jak vypadá v porovnání s gaussovským šumem?

**Úkol 5.4** (2 b) Signál z minulého úkolu přiveďte na vstup LIF neuronu z příkladu [4.1](#page-7-1) a pozorujte výstup. Jsou na výstupu LIF neuronu nějaké spikes? Co se změní když změním konstantu *k*, udávající součet vah, na 150? Jak nyní vypadá histogram výstupních ISI intervalů? Chování LIF neuronu prozkoumejte a okomentujte.

# <span id="page-10-0"></span>**6 Umělý a reálný signál - porovnání**

**Úloha 6.1 (Porovnání s reálnými daty)** V rámci minulé úlohy jsme si vygenerovali signál na vstupu neuronu jako směs mnoha Poissonovských spiketrainů, konvolvovalných s alfa funkcí. V této krátké úloze si tato data srovnáme s reálnými *µEEG* daty, nahranými pomocí mikroelektrod v mozku pacenta s Parkinsonovou chorobou během implantace hluboké mozkové stimulace. Ukážeme, že tento jednoduchý způsob generování umělých dat není realitě příliš vzdálen.

**Úkol 6.1** (2 b) Vygenerujte směs časových signálů s náhodnými vahami podle zadání z předchozí úlohy. Získáte tak simulovaný časový průběh se vzorkovací frekvencí *f<sup>s</sup>* = 10*kHz*. Ze stránek cvičení si stáhněte *µEEG* data. Mat soubor obsahuje proměnnou realmEEG, obsahující 1s nahrávku nervové aktivity v oblasti Thalamu (*f<sup>s</sup>* = 24*kHz*). Oba signály si zobrazte v paralelních grafech a průběhy prozkoumejte.

**Úkol 6.2** (2 b) Při zkoumání signálů je patrné, že reálný signál je oproti simulovanému mírně vyhlazený. To může být dáno impledancí snímací elektrody, stejně jako vlastnostmi prostředí (signál je nahráván extracelulárně). Simulovaný signál filtrujte klouzavým průměrem o vhodné délce a výsledek opět vykreslete. Jsou si signály nyní podobnější?

**Úkol 6.3** (3 b) Z porovnání pouhým okem máme hrubou představu, zda se signály podobají. Nyní je na čase vyzkoušet některé kvantitativní nástroje. Vyberte a implementujte vhodný způsob porovnání obou signálů (filtrovaného a reálného). Pro inspiraci můžete použít např. frekvenční spektrum, rozložení amplitud apod.

# <span id="page-11-0"></span>**7 Zpracování reállných dat: Okohybné pohyby**

**Úloha 7.1 (Okohybné pohyby)** V této úloze si na jednoduchém příkladu ukážeme, jak lze analyzovat reakci konkrétního neuronu na daný podnět. Data vznikla během experimentů, vnichž vyhodnocujeme provázanost aktivity neuronů v oblasti bazálních ganglií a okohybných pohybů. U neuronu, jehož aktivita s EOG koreluje, jednoduše předpokládáme změnu chování v souvislosti s pohyby oka. Data, která máte k dispozici, jsou záznamem deseti opakování experimentu, v němž pacient hledí na obrazovku. Ta je zpočátku černá, v určitou chvíli se na ní náhle oběví křížek. Úkolem pacienta je na křížek zaměřit svůj zrak. Během experimentu je zaznamenáván *µEEG* signál pomocí mikroelektrod v mozku pacienta, stejně jako okohybné pohyby (EOG, neboli elektrookulogram). Po skončení experimentu je na datech provedena detekce spikes a spike sorting a jsou nalezeny neurony, korelující s EOG.

**Úkol 7.1** (2 b) Ze stránek cvičení si stáhněte EOG data. Data obsahují záznam aktivity jednoho EOG neuronu v deseti opakováních stejného experimentu. Proměnná firingTimes určuje relativní časy pálení vzhledem k stimulu, proměnná expParts určuje, ke kterému opakování experimentu daný čas náleží.

Vykreslete pálení neuronu v čase pro jednotlivá opakování experimentu vzhledem k stimulu (čas 0). Co lze o aktivitě na první pohled říci? Kolikrát v jednotlivých opakováních neuron pálil?

**Úkol 7.2** (4 b) Vhodným způsobem zprůměrujte aktivitu přes všechna opakování experimentu (např. počet spiků v oknech, průměrná doba pálení - *mean firing rate* apod.). Jak se změní aktivita daného neuronu bezprostředně po stimulu? Lze vysledovat nějaký trend již před stimulem? Po jakém čase se aktivita vrátí opět na původní hodnotu?

## <span id="page-12-0"></span>**8 Zpracování reállných dat: Spike sorting**

**Úloha 8.1 (Spike sorting)** Doposud jsme v úlohách pracovali převážně s umělými daty, jejichž generování i výstup byly plně pod naší kontrolou. Použili jsme různé přístupy (modely neuronu, generování pomocí známého rozdělení apod.) a vyzkoušeli jsme, jak signál v nervové tkáni vzniká a jaké jsou jeho hlavní charakteristiky. Nyní si naopak vyzkoušíme, jak je možné analyzovat reálná data, o jejichž vzniku máme pouze přibližné informace.

## **Spikes a šum pozadí**

V této úloze opět využijeme reálná *µEEG* data, získaná pomocí mikroelektrod z mozku pacientů s parkinsonovou chorobou, konkrétně z oblasti thalamu. Jak víme, je podobný nahraný signál složením aktivity velkého počtu neuronů v okolí elektrody – ten v praxi tvoří jakýsi šum pozadí[4](#page-12-1) – ze kterého můžeme získat přibližnou představu o aktivitě populace v dané oblasti. Co nás však obvykle zajímá více, jsou neurony v blízkosti elektrody, u kterých jsme schopni rozeznat jednotlivé akční potenciály, a tudíž velmi přesně analyzovat jejich aktivitu. Jednotlivé AP (*spikes*) mají obvykle oproti zbytku signálu výrazně vyšší amplitudu a jsme tedy obvykle schopni je poměrně jednoduše od pozadí rozeznat – této proceduře říkáme *spike detection*. Problémem, na který však brzy narazíme, je, že v blízkém okolí elektrody se nachází obecně neznámý počet neuronů – může to být jeden, tři, nebo také žádný. Analýza směsice AP od více neuronů nám sice o aktivitě v oblasti poskytne výrazně detailnější informaci, než analýza pozadí, přesto je např. pro výzkum fyziologie fungování neuronů v dané oblasti nevhodná. Zde přichází na řadu tzv. *spike sorting*, jehož cílem je roztřídit jednotlivé detekované AP k jednotlivým neuronům. A právě spike sorting je těžištěm této úlohy.

## **Spike sorting**

Předpokládejme, že máme k dispozici jednotlivé detekované spikes. Naším cílem je roztřídit spikes k jednotlivým neuronům. Výhodou je, že vzhledem k charakteristice jednotlivých neuronů a jejich prostorovému uspořádání vzhledem k elektrodě, se zaznamenané tvary spikes jednotlivých neuronů liší. Toho můžeme s výhodou využít a třídit spikes na základě jejich tvaru. Vzhledem k tomu, že správné řešení neznáme a znát nemůžeme (počet neuronů v okolí elektrody nelze dostupnými zobrazovacími technikami zjistit, stejně jako příslušnost jednotlivých spikes k nim), budeme muset využít metody učení bez učitele, konkrétně clustering do neznámého počtu tříd. Co se týče volby příznaků, popisujících tvar jednotlivých spikes, máme k dispozici velkou škálu možností, včetně amplitudy, délky, stejně jako různých transformací - např. waveletové.

V úloze využijeme pro spikedetekci metodu R.Q. Quirogy z veřejně dostupného toolboxu WaveClus<sup>[5](#page-12-2)</sup>. Metoda detekuje jednotlivé akční potenciály na základě prahování amplitudy. Detekční práh je určen počtem směrodatných odchylek signálu. Pro odstranění nežádoucího šumu je navíc signál předem filtrován pásmovou propustí v rozsahu 300 − 3000*Hz*. Upravená verze spikedetekce s nastavenými parametry cv7\_amp\_detect.m je dostupná na stránkách cvičení.

**Úkol 8.1** (1 b) Ze stránek cvičení si stáhněte cv7\_spikesorting\_data a načtěte je do MATLABu. Vzorkovací frekvence je opět *fs* = 24*kHz*. Data si zobrazte a zhruba odhadněte, kde by se mohly nacházet spikes. Jaká je délka záznamu (ve vteřinách)?

<span id="page-12-1"></span><sup>4</sup>Nezřídka tento šum nese převážnou většinu energie signálu

<span id="page-12-2"></span><sup>5</sup>původní zdrojové kódy [http://www.vis.caltech.edu/~rodri/Wave\\_clus/Wave\\_clus\\_home.htm](http://www.vis.caltech.edu/~rodri/Wave_clus/Wave_clus_home.htm), kde zájemci naleznou i kvalitně připravené informace různé úrovně detailu (pro začátek doporučuji "Introduction")

**Úkol 8.2** (1 b) Ze stránek cvičení si stáhněte funkci pro detekci spikes cv7\_amp\_detect.m s přednastavenými parametry. Spusťte ji na zadaných datech a zobrazte časový průběh signálu, spolu s detekovanými spikes (výstupní proměnná index) a detekčním prahem (proměnná thr).

**Úkol 8.3** (4 b) V proměnné spikes vrací funkce v řádcích detekované spikes, seřazené podle maxima. Zobrazte několik prvních spikes a odhadněte, jaký počet blízkých neuronů do signálu přispívá. Na základě Vašeho pozorování průběhů navrhněte a vypočítejte alespoň jeden příznak pro spikesorting. Pro příznak ručně stanovte práh a detekované spikes podle něj rozdělte do skupin a spikes v jednotlivých skupinách zobrazte. Dále zobrazte zřetelně průměr pro každou ze skupin.

**Úkol 8.4** (4 b) Nyní si představte situaci, kdy potřebujete signály třídit automaticky bez ručního stanovování detekčního prahu. Navrhněte a ze signálu spočítejte alespoň jeden další příznak (celkově alespoň dva příznaky). Zobrazte všechny spikes v prostoru příznaků a obarvěte je na základě třídění z předchozího bodu. Byl Vámi nastavený práh zvolen správně? Kde se v grafu nachází?

Data, resp. vámi zvolené příznaky, roztřiďte pomocí algoritmu k-means (funkce kmeans ze Statistics Toolboxu) do vhodného počtu shluků a výsledek zobrazte v příznakovém prostoru. Dále stejně jako v předchozím bodě zobrazte průběhy jednotlivých spikes v nalezených clusterech a průměr pro každý cluster.

Zhodnoťte fungování automatického shlukování. Jak by podle Vás fungovalo na jiných datech? Považujete navržené příznaky za dostatečně robustní? Jak by bylo případně možné je vylepšit?

# <span id="page-14-0"></span>**9 Simulace neuronových sítí**

V předchozích příkladech jsme se zabývali modelováním a zkoumáním vlastností jednotlivých neuronů na neuronových modelech. Ukázali jsme si, jak se mění variabilita frekvence pálení neuronu při různých průbězích a směsích presynaptických potenciálů. Jak se předpokládá, je to právě časování akčních potenciálů, jež je nositelem informace v mozku. Abychom se v úlohách opět o stupeň přiblížili komplexitě reálného chování mozku, budeme se v této sekci věnovat studiu chování sítí, složených z mnoha neuronů.

**Úloha 9.1 (Spontánní aktivita)** V této úloze budeme modelovat spontánní aktivitu náhodné sítě neuronových modelů Izikhewichova typu - reprodukujeme výstupy původního Izhikewichova článku (dostupný online zde: [http://www.izhikevich.org/publications/spikes.](http://www.izhikevich.org/publications/spikes.pdf) [pdf](http://www.izhikevich.org/publications/spikes.pdf)). Výstupem úlohy bude velice stručný textový dokument, shrnující v bodech odpovědi na jednotlivé úkoly.

**Úkol 9.1** (3 b) Nastudujte Izhikewichův model neuronu z původního článku. Vysvětlete, co znamenají veličiny *u* a *v* a k čemu zhruba slouží konstanty *a, b, c, d*.

Prostudujte spodní dva řádky Fig 2. Co tyto grafy reprezentují? Čím jsou vykreslené průběhy dány?

**Úkol 9.2** (3 b) Ze článku si do matlabu zkopírujte zdrojový kód simulace náhodné sítě o 1000 neuronech. Kód si spusťte důkladně prostudujte. Odpovězte na následující jednoduché otázky:

- 1. Jaké typy neuronů jsou v simulaci použity a v jakých počtech?
- 2. Jakého rozměru jsou konstanty *a, b, c, d* a čemu tyto rozměry odpovídají?
- 3. Co vyjadřuje proměnná *S* a jakým způsobem implementuje rozdílné typy neuronů?
- 4. Jak je modelován vstupní proud do jednotlivých typů neuronů?
- 5. Která část kódu reprezentuje resetování výstupního napětí neuronů po překročení prahu, jak jej definuje rovnice (3)?
- 6. Kód spusťte a stručně popište výstup, který generuje.

**Úkol 9.3** (4 b) Implementaci z článku rozšiřte tak, aby se kromě okamžiků pálení ukládaly také postsynaptické potenciály jednotlivých neuronů. Následně rozšiřte program o následující body, výsledné grafy zkopírujte do reportu.

- 1. Zobrazte průběh výstupního napětí na libovolných 2 neuronech rozdílných typů. Liší se nějak výrazně tyto průběhy?
- 2. Zobrazte výkonové frekvenční spektrum zprůměrovaných výstupních napětí celé populace. Spektrum zobrazte v rozsahu 1 − 100*Hz*. Co lze říci o charakteru spektra? Jaká je aktivita sítě z hlediska mozkových vln (co například pásmo Alfa: 8 − 13*Hz*)?

#### <span id="page-15-0"></span>**10 Hebbovské učení**

V předchozích simulacích jsme pracovali se neuronovou sítí s konstantními náhodnými vahami. Takový přístup ignoruje synaptickou plasticitu, tedy průběžné změny vah jednotlivých synapsí, související s korelací pálení jednotlivých presynaptických neuronů. Toto asociativní Hebbovské učení si ukážeme na následující úloze.

**Úloha 10.1 (Hebbovské učení)** V tomto příkladě vyjdeme z kódů, naimplementovaných pro příklad [5.1](#page-8-1) ("Lognorm spiketrain - obrácená úloha") a příklad obohatíme o úpravy vah pomocí Hebbovského učení. To je založeno na adaptaci vah presynaptických neuronů, jejichž aktivita koreluje s postsynaptickým výstupem (tj. pálením neuronu, o jehož synaptické váhy se jedná). budeme upravovat podle následující rovnice:

$$
w_{n+1} = w_n + \delta w - f_{decay},\tag{10.1}
$$

kde *w<sup>n</sup>* jsou aktuální hodnoty synaptických vah, *fdecay* je konstanta zapomínání a *δw* je změna vypočtená z následující rovnice:

$$
\delta w = \alpha_{learn} \cdot pm \cdot e^{pm\frac{\Delta t}{\tau}} \tag{10.2}
$$

<span id="page-15-1"></span>
$$
\Delta t = t_{post} - t_{pre} \tag{10.3}
$$

$$
pm = -sign(\Delta t) \tag{10.4}
$$

**Úkol 10.1** (3 b) Implementujte funkci adaptace vah dle rovnice [10.2.](#page-15-1) Parametry zvolte *τ* = 40, *α* = 1, rozdíly časů post a presynaptických AP volte v rozsahu h−100*,* 100i*ms*. Funkci pro daný rozsah časových rozdílů zobrazte v grafu (nezapomeňte popsat osy!). Výsledek komentujte.

**Úkol 10.2** (7 b) V tomto úkolu použijeme kód pro LIF neuron buzený šumovým signálem z příkladu [5.1.](#page-8-1) Kód doplňte o adaptaci vah pomocí Hebbovského učení. Váhy budete upravovat pokaždé, když zaznamenáte na výstupu LIF neuronu AP. Konstanty volte stejné jako v předchozím úkolu, navíc nastavte konstantu zapomínání na *fdecay* = 0*.*01 a v kódu upravte počáteční sumu vah *k* = 600.

Zobrazte časový průběh součtového pre-synaptického potenciálu v čase včetně AP, generovaných LIF neuronem. Dále zobrazte vývoj vah v čase (lze použít např imagesc). Jak se mění hodnoty vah během prvních 500ms? A jak v následujícím čase? Experimentujte s nastavením parametrů učení a výsledky komentujte.

# <span id="page-16-0"></span>**11 Self organizing maps**

V minulých cvičeních jsme modelovali neurony a jejich sítě a pochopili princip adaptace vah neboli učení sítě. V tomto cvičení si na příkladu samoorganizujících sítí (*self-organizing maps - SOM*, někdy také *Kohonenovy sítě/mapy*) vyzkoušíme, jak jde učení neuronových sítí využít ke shlukování na dvou různých datasetech. Využijeme implementaci v Matlab Neural Network Toolbox.

# **Učení bez učitele**

Principem učení bez učitele (*unsupervised learning*) je využití modelů k hledání skrytých souvislostí v datech. Typickým příkladem takové úlohy je shlukování, kdy necháváme model automaticky rozdělit data do skupin (*tříd*) na základě podobnosti jejich vlastností. Příkladem shlukovacího algoritmu je také *k-means*, který jsme využili v úloze na třídění akčních potenciálů. Jeho výstupem je "ostré"rozdělení do skupin, cože nemusí být pro vytěžování dat vždy výhodné.

# **SOM**

Naproti tomu samoorganizující se neuronové sítě si lze představit jako projekci zdrojových dat do prostoru nižší dimenze a lze je tak využít např. pro vizualizaci nebo agregaci dat. SOM sestává z neuronů (uzlů), rozmístěných v prostoru. Kromě své pozice přísluší ke každému neuronu také vektor vah o stejné dimenzi, jako je dimenze vstupních dat (= počet příznaků).

Cílem učení SOM je zajistit, aby jednotlivé oblasti sítě vykazovaly podobnou odezvu na daný vstup. Na počátku učení jsou hodnoty vah inicializovány zpravidla náhodně[6](#page-16-1) . Pro každý vstup se pak nalezne neuron, jehož váhy jsou hodnotám vstupního příkladu nejbližší a ten je prohlášen za vítěze. Hodnoty vah neuronů v blízkosti vítězného se pak upraví směrem k danému příkladu. Na výsledek má velký vliv volba funkce, určující míru úpravy vah okolí tzv. *neighborhood function*. Vstupní data jsou prezentována síti zpravidla v několika cyklech, aby byla zaručana lepší konzistence sítě.

Při aplikaci sítě na data již k ůpravám vah nedochází a pouze se vyhodnocuje vzdálenost vah jednotlivých neuronů od daného příkladu. Typicky se tato zobrazuje na barevné škále v prostoru a posuzuje se, pro jaké vstupy jsou charakteristické oblasti v síti.

**Úloha 11.1 (SOM: Iris dataset)** V úloze využijeme klasický dataset Iris [http://en.wikip](http://en.wikipedia.org/wiki/Iris_flower_data_set)edia. [org/wiki/Iris\\_flower\\_data\\_set](http://en.wikipedia.org/wiki/Iris_flower_data_set), představující naměřené parametry okvětních lístků několika na pohled obtížně rozlišitelných druhů kosatců.

**Úkol 11.1** Proveďte shlukování dat iris za pomoci samoorganizující mapy. Výsledky vhodně vizualizujte. Postupujte podle následujícího návodu:

- <span id="page-16-2"></span>1. Načtěte iris dataset z repozitáře matlabu pomocí load iris\_dataset. Načtou se pole irisInputs (samotná data) a irisTargets (skutečné třídy - druhy kosatců, označené expertem)
- 2. Inicializujte samoorganizující mapu: net = selforgmap([8 8], "topologyFcn","hextop");. Co znamenají jednotlivé parametry? Co znamená topologyFcn a jaké možnosty toolbox nabízí. Vyzkoušejte různé topologie a zobrazte je pomocí plotsomtop.
- 3. Naučte síť na Iris datech pomocé net = train(net, irisInputs);
- 4. Zobrazte jednotlivé neurony jako pozici v prostoru vah plotsompos

<span id="page-16-1"></span> ${}^{6}$ K lepší inicializací lze použít např. analýzu hlavních komponent (PCA)

- 5. Zobrazte počty "zásahů"(hits) jednotlivých neuronů pomocí plotsomhits. Zobrazte stejné grafy pro jednotlivé třídy (jako parametr vložíte data, která vytřídíte na základě irisTargets). Grafy porovnejte.
- 6. Vyzkoušejte další možnosti vizualizace SOM (lze použít grafické okno, které se otevře během učení.)

**Úloha 11.2 (SOM: Shlukování samohlásek)** Předmětem úlohy je shlukování vyslovovaných samohlásek pomocí SOM a vizualizace jejích výstupů. Jedná se o bonusovou úlohu, pokud už jste předchozí úkoly splnili, pusťte se do ní!

**Úkol 11.2** Z UCI machine learning repository si stáhněte veřejně dostupný dataset "Vowel Recognition"[http://archive.ics.uci.edu/ml/datasets/Connectionist+Bench+\(Vowel+R](http://archive.ics.uci.edu/ml/datasets/Connectionist+Bench+(Vowel+Recognition+-+Deterding+Data))ecognition+ [-+Deterding+Data\)](http://archive.ics.uci.edu/ml/datasets/Connectionist+Bench+(Vowel+Recognition+-+Deterding+Data)). Potřebujete především soubor vowel−context.data, ostatní slouží pro porozumnění datům.

Soubor načtěte do matlabu pomocí D = importdata cesta−k−souboru/vowel−context.data. Instance dat (příklady) jsou v souboru v řádcích, atributy ve sloupcích. Budeme potřebovat čtvrtý až třináctý atribut, poslední sloupec oddělíme zvlášť - jedná se o anotaci dat (třídy). První tři atributy zahodíme. Data transponujeme (').

Inicializujeme kohonenovu mapu rozumně zvolených parametrů a naučíme na data. Sledujeme výstupy sítě pro jednotlivé třídy, výstupy porovnáváme. Postup je obdobný úloze [11.1.](#page-16-2)

## <span id="page-18-0"></span>**12 Cognitive modeling: Bayes**

The most typical approaches to computational cognitive modeling are connectionism (neural networks, SOM - implemented previously) and Bayesian models. In this lesson we will focus on the Bayesian approach which is based on the Bayes' rule.

#### **Bayes' rule**

$$
\frac{P(A_i|B) = P(B|A_i)P(A_i)}{\sum_j P(B|A_j)P(A_j)}\tag{12.1}
$$

 $P(A_i)$ - the prior, is the initial degree of belief in  $A_i$ .

 $P(A_i|B)$ -the posterior, is the degree of belief having accounted for *B*.

#### **GMM**

For finding categories/clusters in the observed data, mixture models can be used. Each models has its own probability distribution. The most widely used distribution is a gaussian distribution, which is restricted to the data with normal distribution:

$$
l_k(\mathbf{x}_i|\mathbf{m}_k, \mathbf{S}_k) = (2\pi)^{-d/2} \mathbf{S}_k^{-1/2} \exp[-0.5(\mathbf{x}_i - \mathbf{m}_k)^T \mathbf{S}_k^{-1}(\mathbf{x}_i - \mathbf{m}_k)]
$$
(12.2)

(cluster centers  $\mathbf{m}_k$  and covariance matrices  $\mathbf{S}_k$ )

The learning of such a mixture can be done using EM algorithm.

To find the optimal number of clusters, likelihood function itself cannot be used (because it is gradually increasing with number of clusters):

$$
LL(\mathbf{\Theta}) = \sum_{i=1}^{n} \ln(\sum_{k=1}^{K} r_k l_k(\mathbf{x}_i | \mathbf{m}_k, \mathbf{S}_k))
$$
(12.3)

(*K*- number of components, *n* - number of datapoints, **Θ** - estimators (approximated model parameters),  $l_k(\mathbf{x}_i|\mathbf{m}_k, \mathbf{S}_k)$  - Gaussian densities (similarities of datapoint  $\mathbf{x}_i$  with the component  $k$ ),  $r_k$  - components' mixing proportions).

Some penalization function must be added:

$$
-2LL(\mathbf{\Theta})+P(K,n,E,r_i)
$$

The most widely used criterion is Akkaike criterion:

$$
-2LL(K) + 2\eta(K) \tag{12.4}
$$

For *d*-dimensional GMM with *K* components is  $\eta(K)$ :

$$
\eta(K) = (K - 1) + dK + dK(K + 1)/2 \tag{12.5}
$$

**Úloha 12.1 (Lotto problem)** The Bizzaro company runs a lotto

- Each day they announce a winning number, *x*
- The winning number is always 2 digit integer
- But, during any given week, the winning number is chosen at random from an unknown range between *l* and *u*:  $10 \le l \le x \le u \le 99$
- At the end of the week, the numbers l and u are revealed, and new values chosen

A mate of mine wants to offer side bets

- Anyone can select a number *y* on any day of the week, and if *y* is between *l* and *u*, they win
- If he wants all possible bets to be fair, what odds should he offer for *y*?

An example of how it works

- On Sunday, company chooses  $l = 15, u = 39$  (dont tell to anyone)
- They then run the lotto during the week Mon:31, Tue:15, Wed:37, Thu:20, Fri:20

What does the bookie need to know?

- Let  $X = (x_1, x_k)$  bet he lotto data for *k* days,  $x_i$  is the winning number on day *i*, Let  $C = (l, u)$  bet he true range
- Our bookie needs to know the probability that  $y \in C$ , given that we've seen data X so far:  $P(y \in C|X)$

**Úkol 12.1** The lotto numbers are between 10 and 99, each hypothesis h specifies a possible choice of l and uHow many hypothesis do we have?

And what will be the priors?

**Úkol 12.2** Download script lotto missing values.m and add right sides of equations into the rows: 25,26,54,58

**Úkol 12.3** Run complete script for different X vectors of winning numbers

**Úloha 12.2 (Gaussian distribution) Úkol 12.4** Download and extract package gm\_distribution.zip. Run script gm\_distribution.m for datasets 3,4,5 and 6 with 15 clusters (1 repetition) and compare performance of supervised and unsupervised gaussian mixture models.

**Úkol 12.5** Implement unsupervised GMM for unknown number of clusters. The easiest way: Run the script for different numbers of clusters until the stopping criterion isn't met. Implement Akkaike information criterion using equations 12.4 and 12.5.

# **Reference**

- <span id="page-19-1"></span>[1] František Koukolík. *Lidský mozek*. Galen, 2012.
- <span id="page-19-0"></span>[2] Thomas Trappenberg. *Fundamentals of Computational Neuroscience*. Oxford University Press, USA, June 2010.

# **Appendices**

## <span id="page-20-0"></span>**Wilsonův model**

Jak jsme viděli v předchozích příkladech Hodgkin-Huxleyho model, přesně modelující vlastnosti neuronu krakatice, je velice složitý a neumožňuje rozsáhlejší analytické zkoumání (jak 0.8 *h* 0 jsme viděli m.j. na příkladu výpočtu aktivační funkce). Pozdeji v historii se ukázalo, že úpravami rovnic HH modelu lze dosáhnout obdobných výsledků s výrazně nižší výpočetní 0.4 *m* 0 složitostí. Za příklady mohou sloužit Wilsonův nebo LIF model. Wilsonovu modelu je věnována tato krátká úloha, o LIF modelu bude řeč později.

<span id="page-20-2"></span><span id="page-20-1"></span>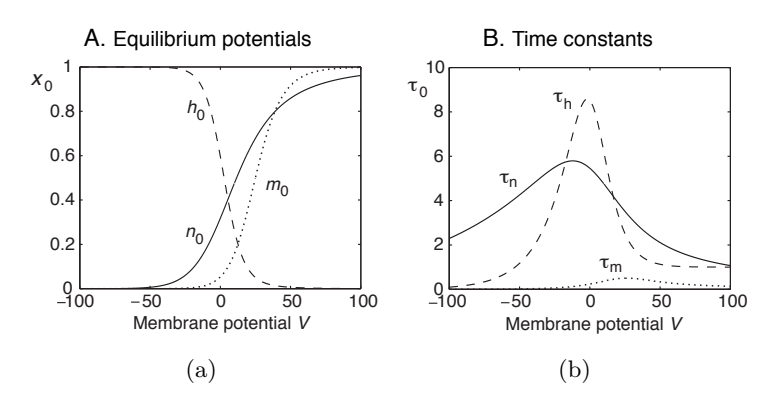

<span id="page-20-3"></span>Obrázek 4: Hodgkin-Huxley: časové konstanty modelu

 $\frac{1}{2}$  2 avisia hound  $\frac{m}{2}$  50  $\frac{m}{2}$ 2 *τ<sup>m</sup>* (viz obrázek [4](#page-20-1)[\(a\)\)](#page-20-2) je velmi malá a tudíž zanedbatelná pro všechny možné hodnoty napětí 4 a *K*<sup>+</sup> kanálů. Podstatou Wilsonova zjednodušení byla úvaha, že časová konstanta HH modelu touto hodnotou přímo nahrazena. Wilson dále usoudil, že otevírání  $K^+$  kanálů je v podstatě Zjednodušené modely musejí z pochopitelných důvodů zahrnovat základní mechanizmy  $Na^+$ τm na membráně a na ní závislá hodnota *m* se tak rychle blíží maximální hodnotě *m*, že může být doplňkem uzavírání *N a*<sup>+</sup> (viz obrázek [4](#page-20-1)[\(b\)](#page-20-3) - *n*<sup>0</sup> vs *h*0) kanálů a můžeme tedy použít další zjednodušení, totiž že *h* = 1 − *n*. Přestože výsledný model obsahuje pouze 2 následující diferenciální rovnice, je jeho výstup v zásadě srovnatelný s výstupem HH modelu.

$$
C\frac{dV}{dt} = -g_K R(V - E_K) - g_{Na}(V)(V - E_{Na}) + I_{ext}(t)
$$
  

$$
\tau_R \frac{dR}{dt} = -[R - R_0(V)]
$$

Úkolem tohoto cvičení je prozkoumání chování Wilsonova modelu pro různá nastavení časových konstant.

<span id="page-20-4"></span>**Úkol .6 (A1)** Stáhněte si ze stránek cvičení implementaci Wilsonova modelu pomocí Eulerovy metody - *wilson.m*. Vyzkoušejte modelování chování neuronů pomocí různých nastavení Wilsonova modelu z tabulky [1.](#page-21-0) Ostatní parametry ponechte ve výchozím nastavení. Výstupy zobrazte a porovnejte s grafy v přednášce 2.

| neuron type                 | $\tau_R [ms]$ | $q_T$    | qн |
|-----------------------------|---------------|----------|----|
| Fast spiking (FS) neocortex | 1.5           | 0.25     |    |
| Regular spiking (RS)        | 4.2           | 02       |    |
| Bursting                    | 42            | 2.25 9.5 |    |

<span id="page-21-0"></span>Tabulka 1: Požadovaná nastavení wilsonova modelu pro simulace z úkolu [.6](#page-20-4)